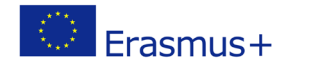

Project co-funded by European Union under Erasmus+ Programme

## **TITLE: micro:bit – output Smiley**

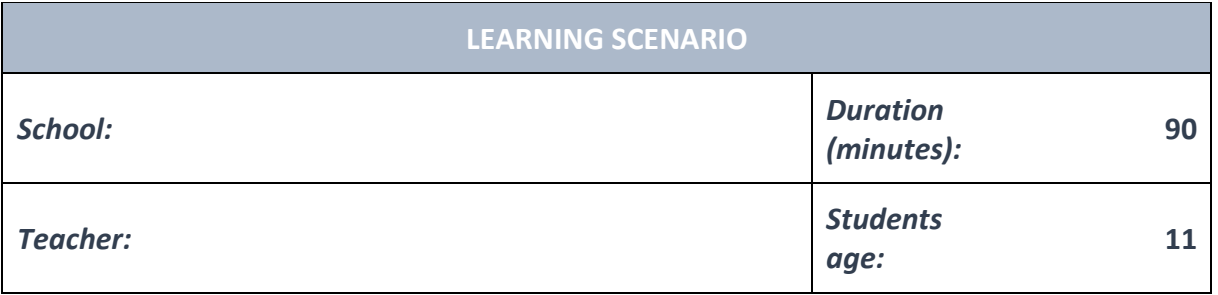

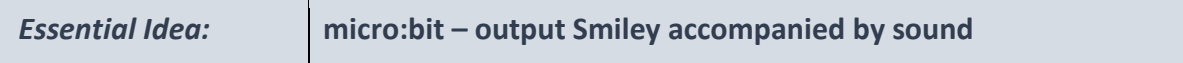

#### *Topics:*

• Pupils begin to understand how code is always a mathematical problem-solving exercise and how it can possibly lead to ethical issues.

### *Aims:*

• Pupils design and program software that prints values which includes numbers, icons or texts.

#### *Outcomes:*

- Pupils check the correctness of the code, and detect and correct errors.
- Pupils learn to predict outcomes, test and explain existing programs.

#### *Work forms:*

- individual work
- work in pairs
- group work

#### *Methods:*

- presentation
- discussion
- interactive exercise

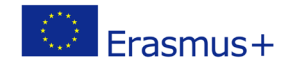

# **ARTICULATION Course of action (duration, minutes) INTRODUCTION** Teacher explains and starts discussion with pupils: What is a micro: bit? What can we do with the micro: bit? How can we create a program for the micro: bit? How do we transfer a program from the computer to the micro: bit? **MAIN PART Topics for discussion** How we can solve a following task: When you press A on When you press B on<br>micro:bit. micro:bit. Stage: the smiley size is<br>on 70% . Stage: the smiley<br>size is on 100%. It is<br>accompanied by sound. It is accompanied by sound. micro:bit  $\circledcirc$  $\frac{1}{1}$  micro:bit  $\circledcirc$

### **Task**

- 1. Load a sprite from your computer (beware of copyright).
- 2. Drag the when button pressed block and choose A.
- 3. Drag the display block and click on the areas in the drop-down menu to show the sad smiley.
- 4. Drag the start sound block and choose Drum Boing. Drag the sdt size to block and type 70%
- 5. Connect the blocks in the correct order so that by pressing B you can see a smiley on the micro:bit playing the Cheer sound and set its size on the stage to 100%..

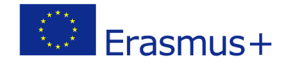

Project co-funded by European Union under Erasmus+ Programme

## **Exercise**

Design and create a program for micro: bit. When you press the A button, it happens the first set of commands. When you press button B, it happens the second set of commands.

Teacher explains and give instructions how to solve tasks.

Pupils solve tasks and present their solutions.

Pupils and teacher discuss and evaluate the presented solutions.

## **CONCLUSION**

Button A and button B are two different triggers for executing commands.

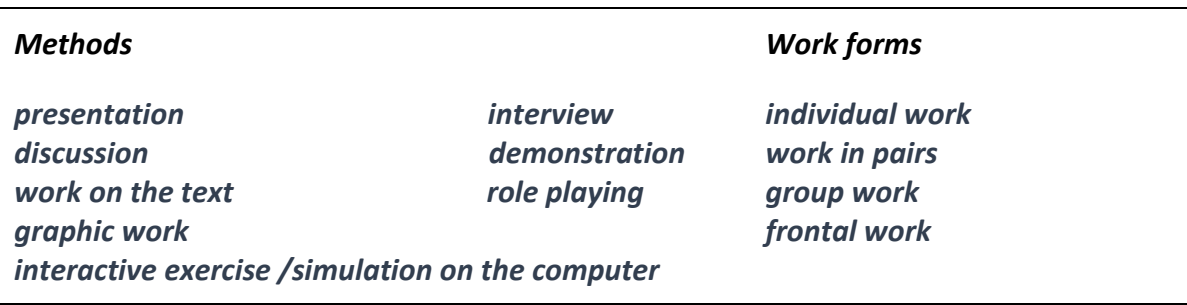

### *Material:*

•

# *Literature* •

### **PERSONAL OBSERVATIONS, COMMENTS AND NOTES**

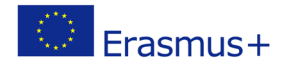

Project co-funded by European Union under Erasmus+ Programme